# Tutorial 07.01 - Cálculo de Métricas de Paisagem

Prof. Alexandre Camargo Martensen

# **Contents**

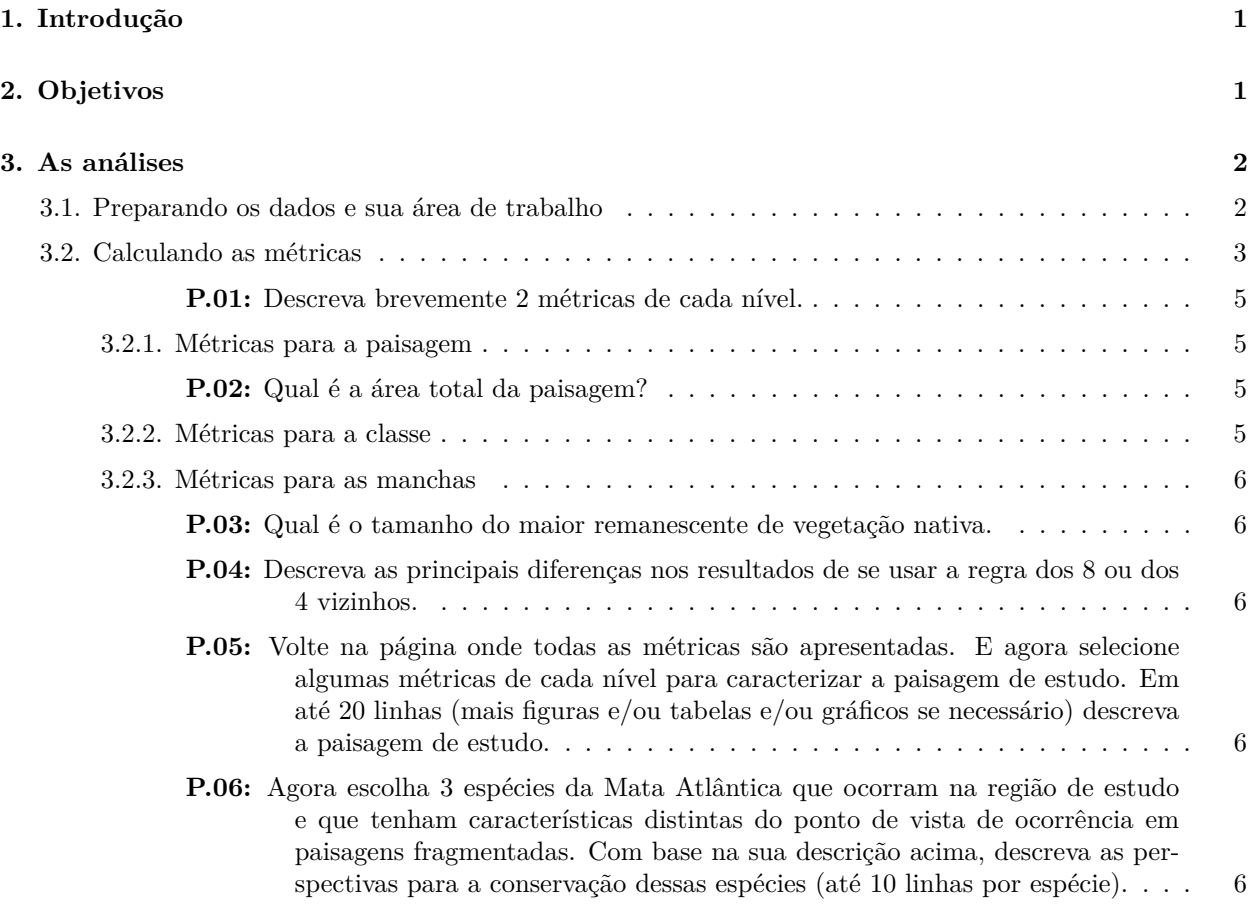

# <span id="page-0-0"></span>**1. Introdução**

Nessa aula iremos calcular métricas de paisagem. As métricas de paisagem são a forma que os *ecólogos de paisagem* usam para descrever os *padrões espaciais de paisagens* para depois avaliar a influência destes *padrões espaciais* nos *padrões e processos ecológicos*.

# <span id="page-0-1"></span>**2. Objetivos**

i. Calcular métricas de paisagem em situações reais de análise e descrever a ii. composição e a iii. configuração de uma paisagem.

# <span id="page-1-0"></span>**3. As análises**

## <span id="page-1-1"></span>**3.1. Preparando os dados e sua área de trabalho**

Vocês devem baixar o conjunto de Dados 07.01 na página do curso no site do **[NEEDS](https://www.needs.ufscar.br/ecologia-de-paisagens)** ou através do Google Classroom.

Esses são os pacotes que iremos utilizar.

```
require(raster)
require(landscapemetrics)
require(magrittr)
```
Agora vamos entrar os dados. Lembre-se, se os dados estiverem no mesmo diretório do seu código (verifique com getwd()) você não precisa da parte "../../dados", basta usar r<-raster("AmostraBuri\_17.tif")

```
r<-raster("../../dados/AmostraBuri_17.tif")
```
Agora vamos plotar!

**plot**(r)

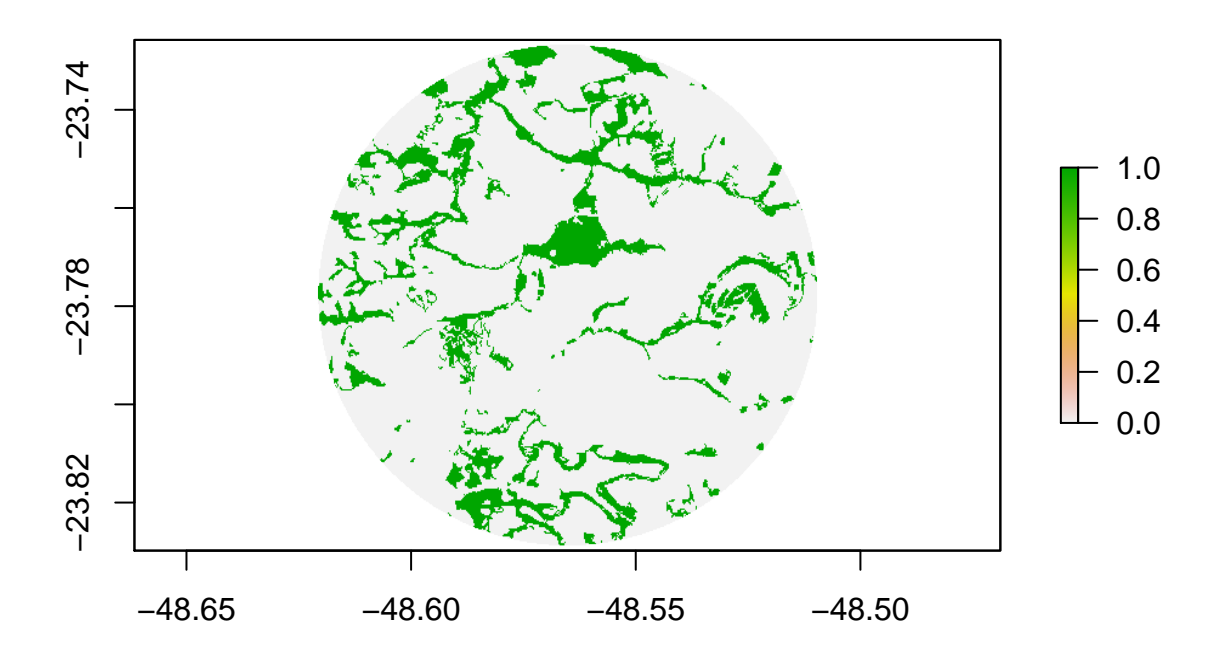

Figure 1: Mapa mata/não-mata

Veja que o raster está em coordenadas geográficas, e o pacote precisa dos dados projetados, ou seja, que as distâncias sejam em metros.

```
check_landscape(r, verbose = TRUE)
```
## Warning: Caution: Coordinate reference system not metric - Units of results ## based on cellsizes and/or distances may be incorrect.

## layer crs units class n\_classes OK ## 1 1 geographic degrees integer 2 x

Veja que ele devolve um warning e a coluna do OK nao está verificada.

Vamos então reprojetar o mapa.

nova.proj<-"+proj=utm +zone=22 +south +ellps=GRS80 +towgs84=0,0,0,0,0,0,0 +units=m +no\_defs" *#Essa é a projeção que iremos usar.*

r.m<-**projectRaster**(r, res=30, crs = nova.proj, method="ngb")

## Warning in showSRID(uprojargs, format = "PROJ", multiline = "NO"): Discarded datum Unknown based on ## but +towgs84= values preserved

```
#Resolução de 30m e usando nearest neighbor (ngb) que é adequado para
#dados categóricos como os que estamos usando.
```
Veja que o mapa é exatamente (Figura 2) o mesmo, mas os eixos são diferentes. Ou seja, os dados estão reprojetados

```
par(mfrow=c(1,2))
plot(r)
plot(r.m)
```
Verificando novamente.

**check\_landscape**(r.m, verbose = TRUE)

## layer crs units class n classes OK ## 1 1 projected m integer 2 v

Agora está tudo certo (veja a coluna do OK!)!!!

### <span id="page-2-0"></span>**3.2. Calculando as métricas**

Nesse pacote o formato geral das função é o seguinte:

A primeira parte é sempre *lsm\_* seguinda do *"nível\_"* e por fim a *"métrica"*: Ou seja, todas as funções começam com *lsm\_* daí você deve incluir o nível da análise **"p"** para *patch* (ou seja, para a mancha ou fragmento), **"c"** para *classe* e **"l"** para *landscape* ou seja, para métricas para a paisagem como um todo. E daí existem inúmeras métricas, como por exemplo a **ai** (*"Aggregation index"*) ou a **enn** (*"Euclidean Nearest-Neighbor Distance"*) que é uma medida de agregação, como vimos na aula teórica.

Digite o código abaixo e veja o resultado (leia com atenção e preste particular atenção na organização da página de ajuda).

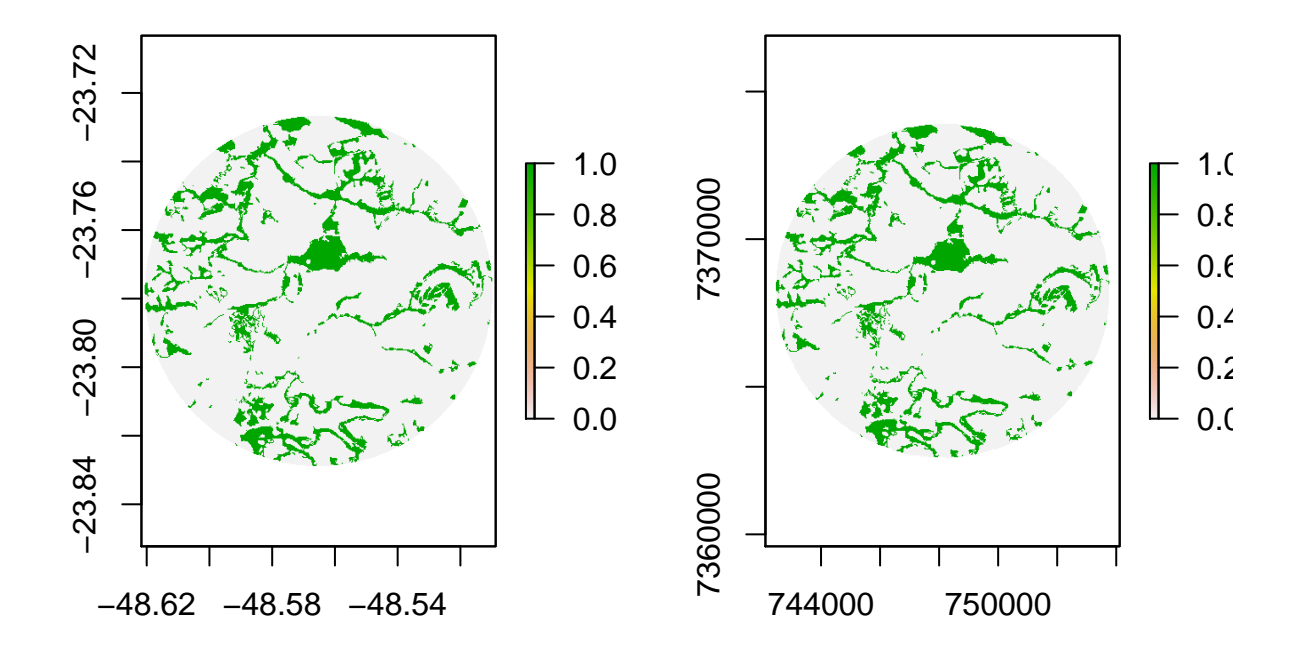

Figure 2: Comparação entre o mapa original e o reprojetado

?landscapemetrics

No final da página você vai encontrar a palavra Index. Clique nela e você verá todas as funções do pacote (que calculam inúmeras métricas inclusive!). Desca até as *lsm\_. . .* e clique em algumas delas ali. Explore!

### <span id="page-4-0"></span>**P.01: Descreva brevemente 2 métricas de cada nível.**

### <span id="page-4-1"></span>**3.2.1. Métricas para a paisagem**

Vamos começar avaliando a área total da paisagem de estudo.

```
area.total<-lsm_l_ta(r.m, directions=8)
```
Veja que aqui temos **"lsm\_"** a classe **"l"** (paisagem) e a métrica **"ta"** (*"total area"*)

<span id="page-4-2"></span>**P.02: Qual é a área total da paisagem?** Agora vamos ver a quantidade total de borda (**te**= "total edge")

te<-**lsm\_l\_te**(r.m, count\_boundary=FALSE)

Veja que aqui temos **"lsm\_"** a classe **"l"** (paisagem) e a métrica **"te"**. Daí incluimos a nossa paisagem de estudo **r.m.**, o argumento **"count\_boundary"** indica se é para computar as bordas da paisagem ou não (você deve se lembrar que na aula passada conversamos sobre isso, e naquele tutorial nós computamos as bordas da paisagem, mas nesse caso não iremos computar).

Os resultados são dados em metros, e note como temos muita borda na paisagem! Avalie os resultados!

Agora vamos ver a densidade de Borda (*"Edge Density"*)

ed8<-**lsm\_l\_ed**(r.m, count\_boundary = FALSE, directions = 8)

Aqui temos um argumento a mais, o **"directions"** que são as regras de ligação. Agora iremos usar a regra dos 8, na aula passada usamos a regra dos 4, você se lembra? Caso não esteja claro para você o que são essas regras de ligação, volte no tutorial da aula passada! Não esqueça de ver o objeto gerado.

Importante, aqui o resultado nos é dado em metros por hectare.

### <span id="page-4-3"></span>**3.2.2. Métricas para a classe**

Agora iremos analisar métricas para as classes. Só temos 2 classes, a classe dos "zeros" e dos "uns", ou seja, do não-habitat (os "zeros") e do habitat (os "uns").

cls.area<-**lsm\_c\_ca**(r.m, directions = 8)

Veja o objeto.

Veja que temos 16.32% de habitat nativo na paisagem, ou seja, trata-se de uma paisagem com pouco habitat nativo.

Agora vamos ver como esse habitat está organizado no tocante ao tamanho médio dos remanescentes.

### area.media.frag<-**lsm\_c\_area\_mn**(r.m, directions = 8)

Veja o objeto.

Os remanescentes de vegetação nativa são em média de tamanho bastante reduzidos 10.6ha

Agora vamos ver como se dá a distribuição dos tamanhos dos remanescentes (será que ela se espalha muito para longe da média?!)

```
cv_tamanho<-lsm_c_area_cv(r.m, directions = 8)
sd_tamanho<-lsm_c_area_sd(r.m, directions = 8)
```
Veja os objetos.

E veja que a variação é bem grande também, ou seja, temos também fragmentos de tamanho bem diferente da média! Vamos agora então calcular algumas métricas para as manchas.

#### <span id="page-5-0"></span>**3.2.3. Métricas para as manchas**

Vamos calcular o tamanho de cada mancha agora, utilizando a regra de ligação dos 8.

```
frag.sizes.8<-lsm_p_area(r.m, directions = 8)
```
Veja o objeto.

Veja que aí temos os tamanhos de todas as manchas, tanto as de não-habitat, quanto as de hábitat.

Agora vamos selecionar apenas as de habitat:

f.s.8<-frag.sizes.8 **%>%** dplyr**::filter**(class **==** 1)

<span id="page-5-1"></span>**P.03: Qual é o tamanho do maior remanescente de vegetação nativa.** Vamos comparar agora com o que obtemos com a regra de ligação dos 4 vizinhos.

frag.sizes.4<-**lsm\_p\_area**(r.m, directions = 4)

Veja que aí temos os tamanhos de todas as manchas, tanto as de não-habitat, quanto as de hábitat.

f.s.4<-frag.sizes.4 **%>%** dplyr**::filter**(class **>** 0)

<span id="page-5-2"></span>**P.04: Descreva as principais diferenças nos resultados de se usar a regra dos 8 ou dos 4 vizinhos.**

<span id="page-5-3"></span>**P.05: Volte na página onde todas as métricas são apresentadas. E agora selecione algumas métricas de cada nível para caracterizar a paisagem de estudo. Em até 20 linhas (mais figuras e/ou tabelas e/ou gráficos se necessário) descreva a paisagem de estudo.**

<span id="page-5-4"></span>**P.06: Agora escolha 3 espécies da Mata Atlântica que ocorram na região de estudo e que tenham características distintas do ponto de vista de ocorrência em paisagens fragmentadas. Com base na sua descrição acima, descreva as perspectivas para a conservação dessas espécies (até 10 linhas por espécie).**